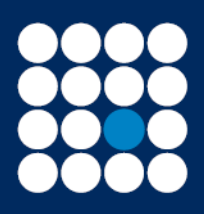

James Brearley

Investment Managers & Stockbrokers Established 1919

Member of the London Stock Exchange

Authorised & Regulated by the Financial Conduct Authority

This document details the step by step guide to:

- Accessing documents on your account
- Accessing corporate actions on your account

## **Accessing documents**

Log into your account and select Documents & Messages, then Documents:

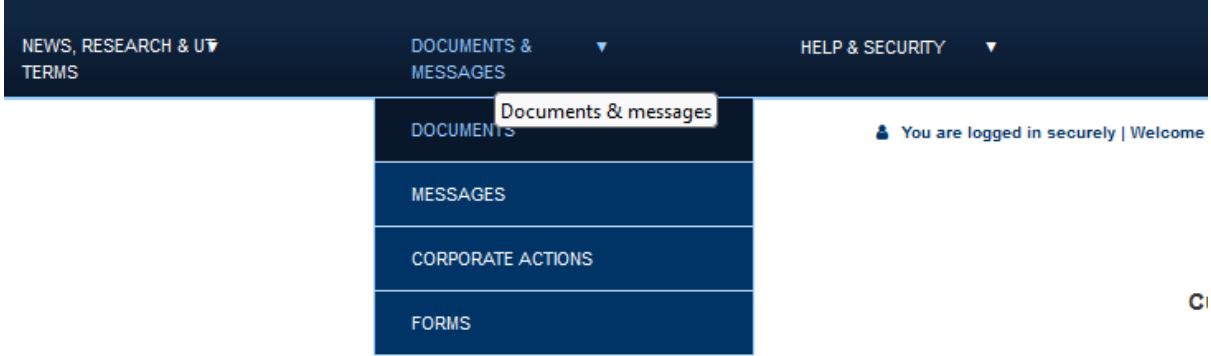

A list will appear detailing all documents received within a one year period.

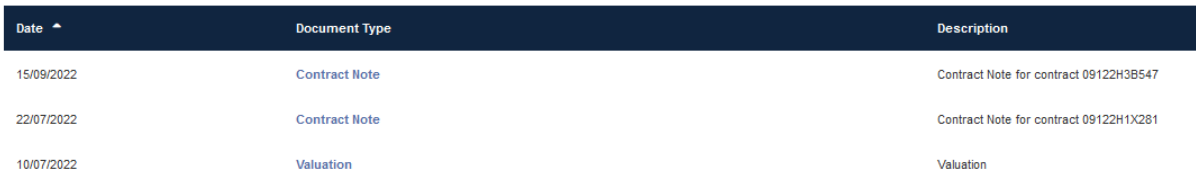

You can select a certain document type by clicking on the drop down arrow as per below:

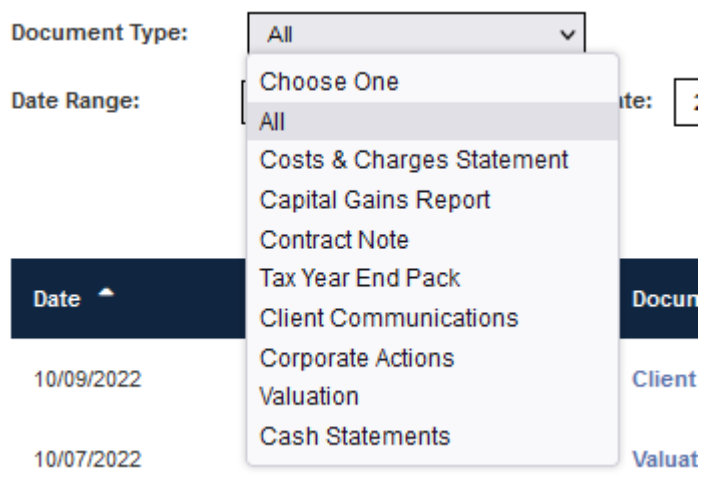

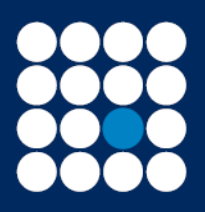

James Brearley

Investment Managers & Stockbrokers Established 1919

Authorised & Regulated by the Financial Conduct Authority

You can also change the date range by clicking on the drop down arrow as per below:

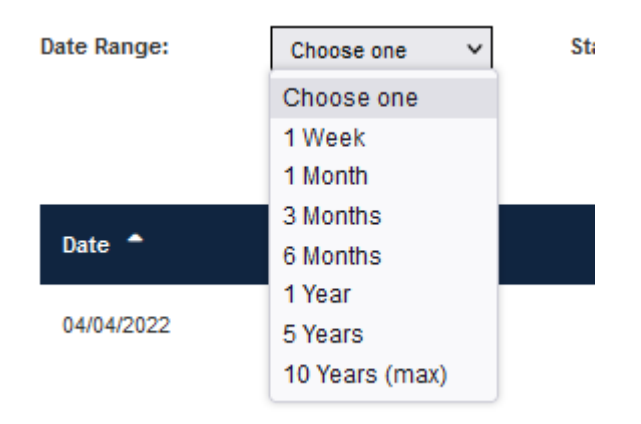

## **Accessing corporate actions on your account**

Log into your account and select Documents & Messages, then corporate actions:

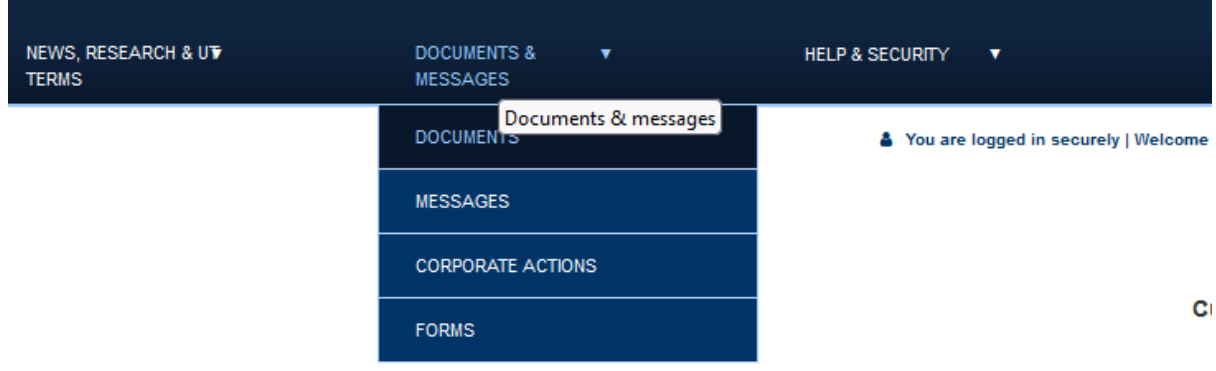

Any new and open corporate actions will appear in this section.

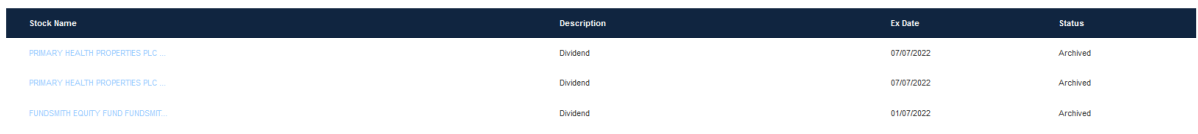

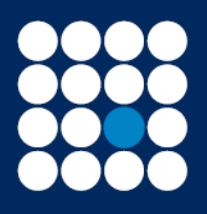

James Brearley

Investment Managers & Stockbrokers Established 1919

Authorised & Regulated by the Financial Conduct Authority

To view the notification, click on the name of the stock name and a second screen will open with the relevant details, as per example below:

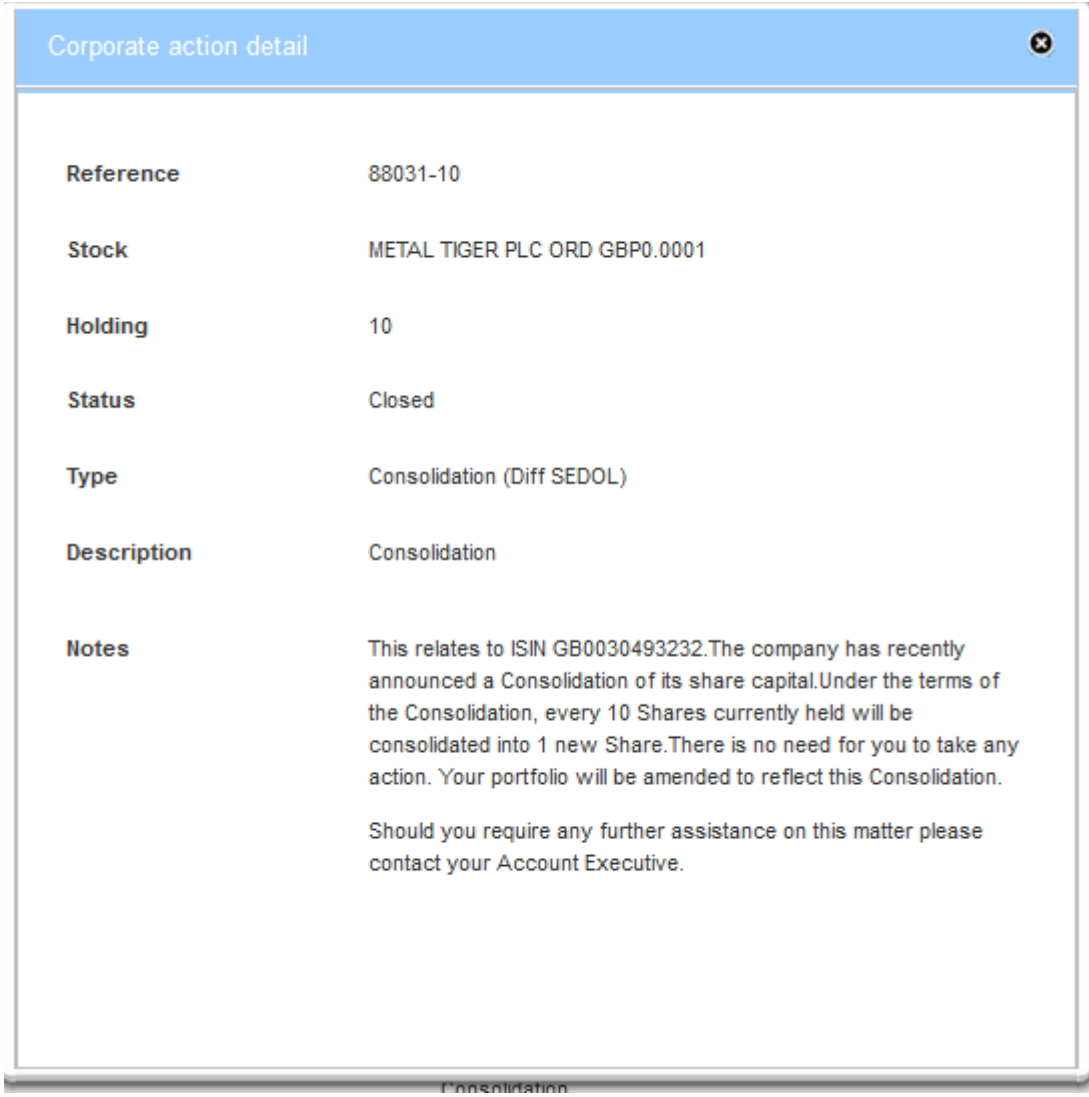

To view any closed or archive one's tick both boxes as per below:

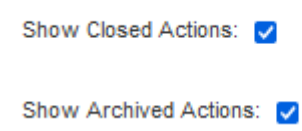